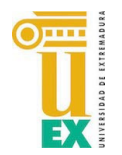

Servicio de Informática y Comunicaciones Unidad de Atención al Usuario Universidad de Extremadura

# Instrucciones para usar MatLab

- Acceda al [Portal de la UEx en MathWorks](https://es.mathworks.com/academia/tah-portal/universidad-de-extremadura-31597896.html)
- Pinche sobre "Inicie sesión para empezar a utilizarlos"

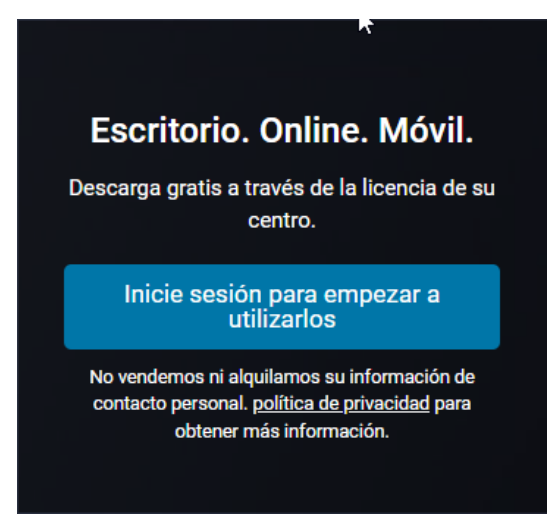

• Si ya tiene cuenta de MathWorks con su correo de la UEx inicie sesión.

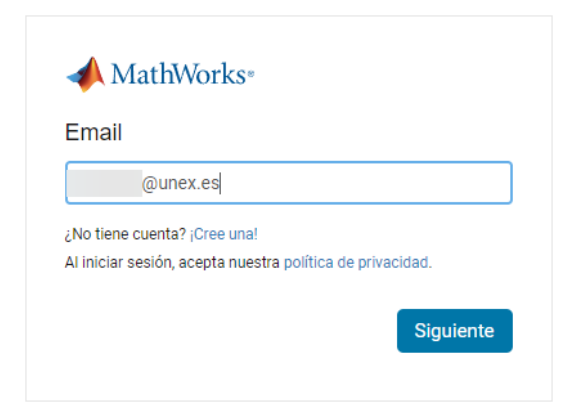

• Si **NO** tiene cuenta de MathWorks pinche en **¡Cree una!**

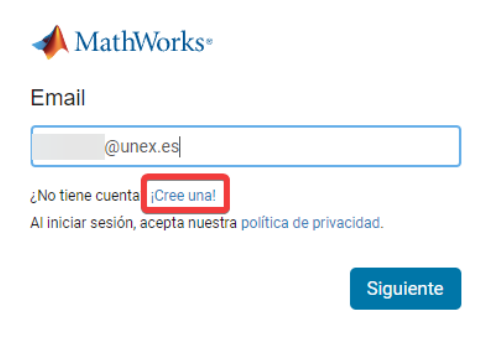

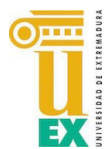

• Rellene los datos que se le piden y verifique la dirección con el mensaje que le envían a su correo de la UEx.

#### **Crear Cuenta de MathWorks** Dirección de correo @unex.es  $\bullet$ electrónico Flara acceder a la licencia de MATLAB de su organización, use el correo electrónico de su universidad o empresa. Ubicación España ¿Qué rasgo le describe Seleccionar uno.  $\checkmark$ mejor? Estudiante Profesor(a)/investigador(a) de la comunidad académica Aficionado(a) Ingeniero(a)/científico(a) gubernamental ¿Tiene al menos 13 Ingeniero(a)/científico(a) industrial años de edad? Cancelar Crear

### Verificar su dirección de correo electrónico

- 1. Vava a su bandeia de entrada correspondiente a @unex.es.
- 2. Haga clic en el enlace que aparece en el correo electrónico que le hemos enviado.

#### ¿No ha recibido el correo electrónico?

- · Busque en su carpeta de correo no deseado.
- Envíenme de nuevo el correo electrónico
- · Si aún no ha recibido el correo electrónico, consulte Verificación del correo electrónico o contacte con el Servicio de atención al cliente.
- Termine de crear el perfil.

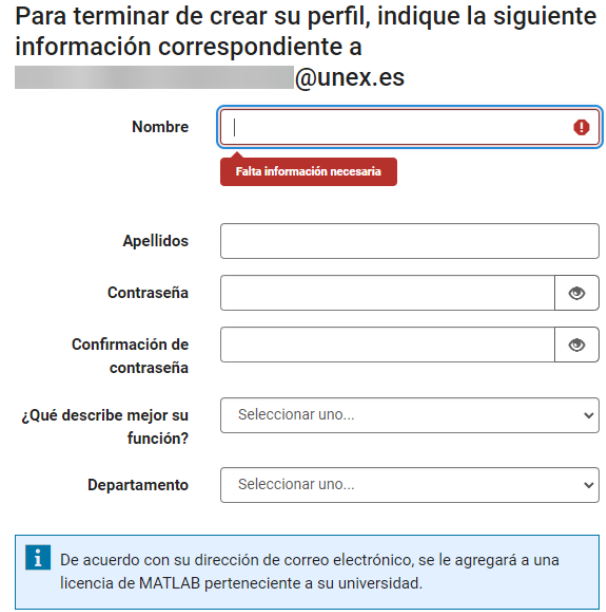

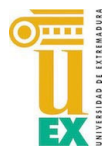

Servicio de Informática y Comunicaciones Unidad de Atención al Usuario Universidad de Extremadura

> • Una vez identificado le llevará a su página personal de MathWorks donde puede acceder al MatLab Online o descargarse el programa para instalarlo en su Sistema Operativo.

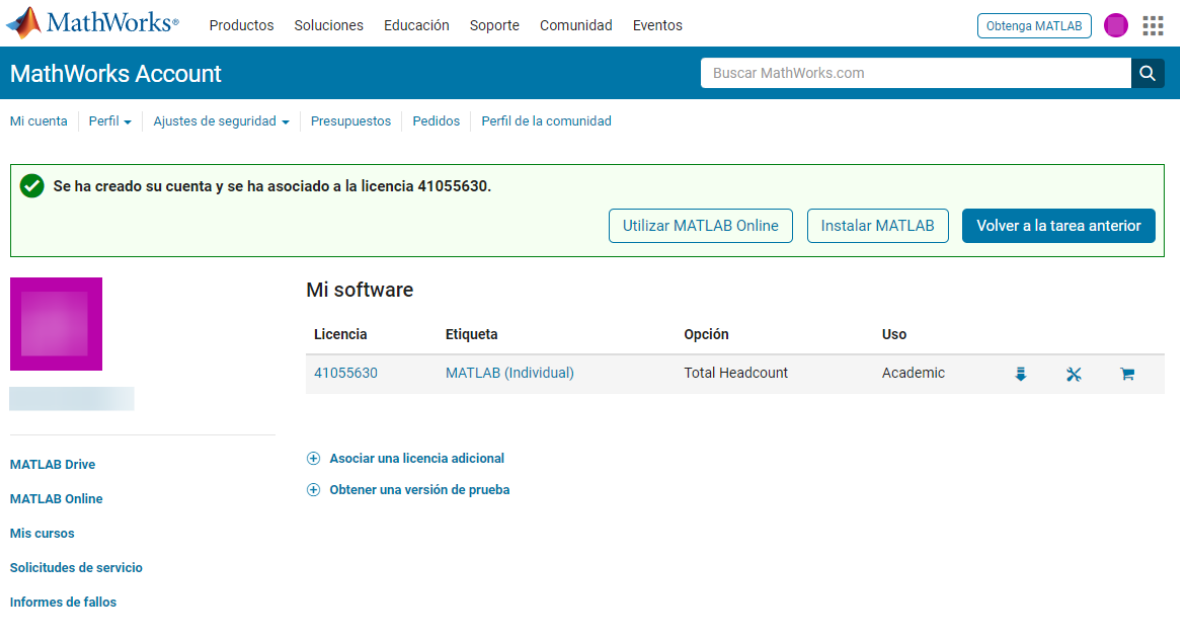

## **R2022a**

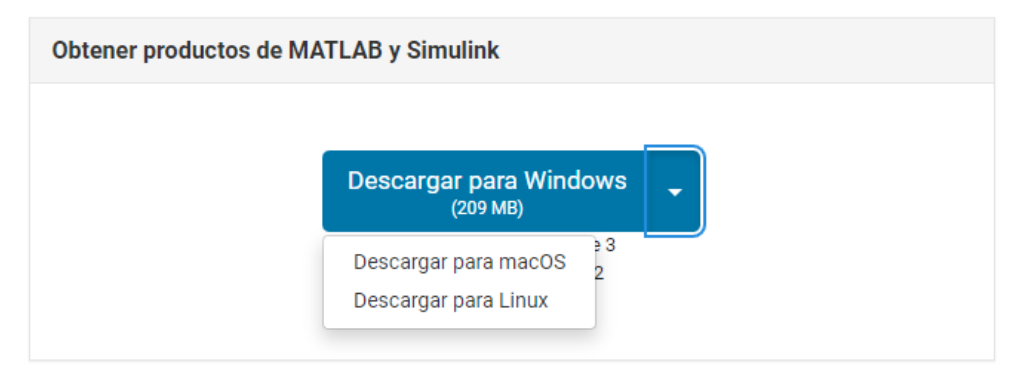